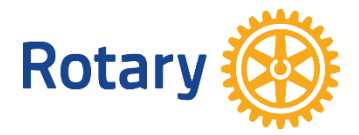

**Please click [THIS LINK](https://volunteernh.galaxydigital.com/user/joinGroup/?group=pFeWkG%2FNB3KmJrcxhOlLvTGBWxSW5JS6agj8q4mTP0rWpDO8gy5pjZ0RKJ6QIXZI%2BdmiZbUxwFKiO9cCePPouQ%3D%3D)**

This link will take you to the **Belknap County Rotary and Interact Clubs** User Group page. Click on the blue '**Join User Group**" button to access the projects reserved for our group, browse and select one.

**Log in** or **sign up** to make new account profile by entering contact and interest info.

Once on 'My User Groups' page, find the **Belknap County Rotary and Interact Clubs** user group below and click on '**View Opportunities**' to view the page and scroll down to browse the projects.

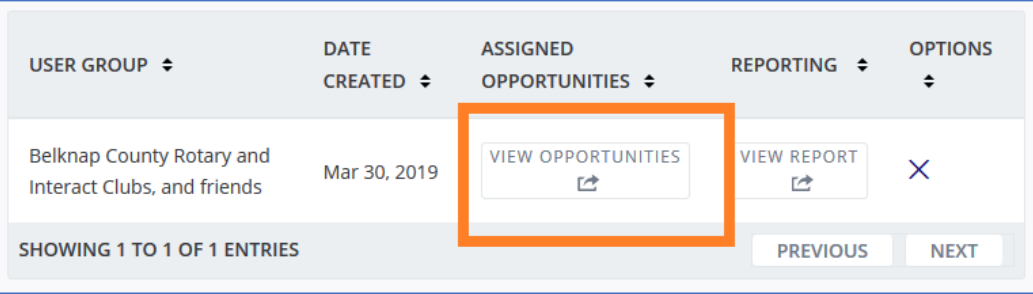

Please note there are two pages of projects, you can get to the second page via the link at the bottom. Click on any project for more info and to sign up. You can also sign yourself and others up as a Team.

To find the User Groups page at any time, click your initials in the top right corner of the screen and select **My User Groups** from the pull-down menu.

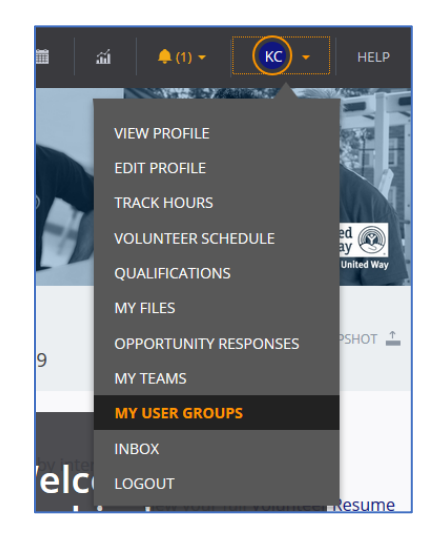